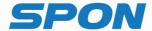

# IP NETWORK INTERCOM TERMINAL Installation Manual

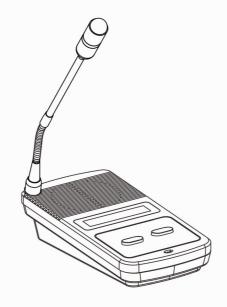

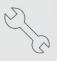

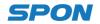

#### Interface Instruction

#### **Front**

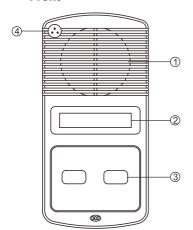

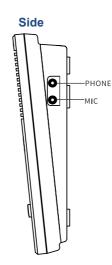

- ①Speaker: Restore the remote live voice.
- 2)LCD Screen: Show terminal status.
- ③Button: Calling buttons, Press button to call the server software preset terminal.
- 4) Pickup microphone: Pick up the live voice.

#### **Back**

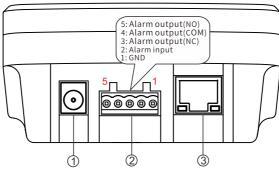

- ①Power input: connect to 12V DC power supply (with anti-power connection and anti-protection circuit).
- 2) Alarm input/ output:

Alarm input port has two pins, the two pins' state won't affect the audio terminal working state in normal use, only when the two pins are short sub, then the audio terminal will make some special operations automatically (eg: generate an alarm signal and sent to the server or give an alarm from the local terminal etc.) Alarm button, signal generator all these devices can access to this port; Alarm output port has three pins. Usually, pins 4 and 5 are in an open state. When the terminal receives an alarm output signal from the server, the two pins will be automatically shorted together to act as an alarm (Such as turning on the power. Control door lock). The maximum carrying current of the alarm output port is 500mA, and the maximum voltage is AC100V (or DC24V).

③Network input port: Use the cable to connect server and terminal.

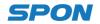

### **Connection Diagram**

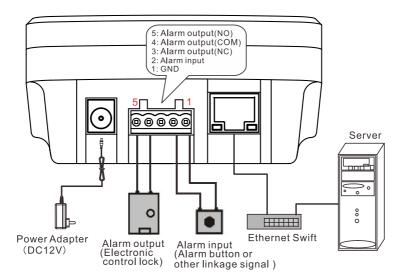

# **Appearance Installation Diagram (Units: mm)**

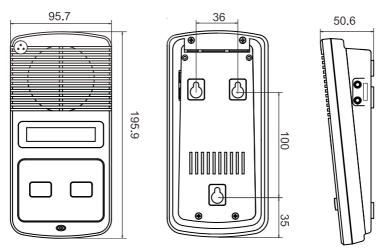

## **IP Network Intercom Terminal Setting**

- (1) Enter the IP address of the device (factory default 192.168.1.101) in the Web browser address bar and press Enter.
- (2) Enter the user name and password in the pop-up login window (the default is admin) and click OK.
- (3) Enter the device Web page, set network parameters, audio parameters, intercom parameters and other relevant parameters.

## Specification , Function unit& Parameter

| Power voltage             | DC12V/1.5A                                                                            |
|---------------------------|---------------------------------------------------------------------------------------|
| Consumption               | <5W                                                                                   |
| Interface                 | Alarm input, Alarm output, Network input, Power input, Audio output, Microphone input |
| Support network protocols | TCP/IP、UDP、SIP、ARP、ICMP、IGMP                                                          |
| Network chip rating       | 10/100Mbps                                                                            |
| Audio sampling            | 8kHz~22.050kHz, 16bit                                                                 |
| Transmit rate             | 16kbps $\sim$ 352kbps                                                                 |
| SNR                       | >80dB                                                                                 |
| Frequency response        | 25Hz∼10KHz                                                                            |
| Operating Temp            | 0°C~45°C, ≤90%RH (No condensation)                                                    |
| Size/ Weight              | 95.7x195.9x 50.6mm, 0.4kg                                                             |

## **Malfunction Test**

| manufaction root                                  |                                                                                                    |
|---------------------------------------------------|----------------------------------------------------------------------------------------------------|
| Fault phenomenon                                  | Reason& trouble removal                                                                                                    |
| The terminal cannot log in to the server normally | 1. Check whether the server is normally started. Before opening the service software, close all firewalls (including the system's own firewall and other anti-virus software containing the firewall).  2, check whether the network connection is normal. Check the network cables and switches connected with the terminal to see if they are in normal operation, damage and bad contact.  3. Check the IP Settings of the terminal. Check whether the terminal ID number, service IP, local IP, gateway IP and other parameters are set correctly. |
| Web display abnormal?                             | Emptying the cache or change the browser.                                                                                                    |

# **Packing List**

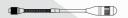

Microphone Pole (IM-320B) 1pcs

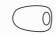

Sponge cover 1pcs

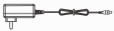

Power Adaptor 1pcs (DC12V/1.5A) (Optional)

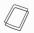

Installation manual 1pcs

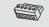

Wiring terminal 1pcs (3. 96-5P)

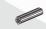

Plastic expansion sleeve 3pcs (F7)

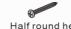

Half round head Phillips screw 3pcs (ST4\*25)

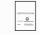

Certification 1pcs

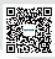

SPON Communications Co., Ltd. www.sponcomm.com Service Hotline: 86-731-85570190 Reserve the amendment right without notice

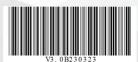